#### **NOTES:**

- 1) In view of the continuing Covid-19 pandemic, the Government of India, the Ministry of Corporate Affairs ("MCA") has vide its Circular No. 14/2020 dated 08<sup>th</sup> April, 2020 and Circular No. 17/2020 dated 13<sup>th</sup> April, 2020 (hereinafter collectively referred to as "MCA Circulars") in relation to "Clarification on passing of ordinary and special resolutions by companies under the Companies Act, 2013 and the rules made thereunder on account of the threat posed by COVID-19", General Circular No. 20/2020 dated 05<sup>th</sup> May, 2020 General Circular nos. 02/2021 and 21/2021 dated January 13, 2021 and December 14, 2021 respectively in relation to "Clarification on holding of annual general meeting (AGM) through video conferencing (VC) or other audio visual means (OAVM)", (collectively referred to as "MCA Circulars") permitted the holding of the Annual General Meeting ("AGM") through VC/OAVM, without the physical presence of the Members at a common venue. In compliance with the MCA Circulars, the AGM of the Company is being held through VC/OAVM. The registered office of the Company shall be deemed to be the venue for the AGM.
- 2) Pursuant to the provisions of the Companies Act, 2013, a Member entitled to attend and vote at the Annual General Meeting is entitled to appoint a proxy to attend and vote on his/her behalf and the proxy need not be a Member of the Company. Since this AGM is being held pursuant to the MCA Circulars through VC/OAVM, physical attendance of Members has been dispensed with. Accordingly, the facility for appointment of proxies by the Members will not be available for the Annual General Meeting and hence the Proxy Form and Attendance Slip are not annexed to the Notice.
- 3) As per Regulation 40 of SEBI Listing Regulations, as amended, securities of listed companies can be transferred only in DEMATERIALIZED FORM with effect from April 1, 2020, except in case of request received for transmission or transposition of securities. In view of this and to eliminate all risks associated with physical shares and for ease of portfolio management, members holding shares in physical form are requested to consider converting their holdings to dematerialized form. Members can contact the Company or Company's Registrars and Transfer Agents for assistance in this regard.
- **4) As per the provisions of Section 72 of the Act, the facility for making nomination is available for the Members in respect of the shares held by them. Members who have not yet registered their nomination are requested to register the same by submitting Form No. SH-13 or 'Declaration to Opt-out' in the attached Form ISR-3. Also as per Circular No. SEBI/HO/MIRSD/MIRSD\_RTAMB/P/CIR/2021/655 dated 3rd November 2021, read with Circular No. SEBI/HO/ MIRSD\_RTA/P/CIR/2021/687 dated 14th December 2021, mandated that shareholder holding shares in physical form should submit copies of PAN Card for updations of PAN number and KYC details in Form ISR-1, Bank account details i.e., bank name, branch, account number and IFSC Code supported by self-attested bank statement or original cancelled cheque leaf along with Banker's attestation of the signature in Form ISR-2 and Nomination to the Company/ Registrar and Share Transfer Agent (RTA) Members are requested to submit the said forms to their DP in case the shares are held in electronic form and to RTA in case the shares are held in physical form.**
- 5) Institutional/Corporate Shareholders (i.e. other than individuals/HUF, NRI, etc) are required to send a scanned copy (PDF/JPEG Format) of its Board Resolution or governing body Resolution/Authorization etc., authorizing its representative to attend the Annual General Meeting through VC/OAVM on its behalf and to vote through remote e-voting. The said Resolution/Authorization shall be sent to the Scrutinizer by email through their registered email address to cs.satishkolhe@gmail.com with copies marked to the Company at [cs.ecoboard@g](mailto:cs.ecoboard@)mail.com and to its RTA at rta@alankit.com.
- 6) In case of joint holders, the member whose name appears as the first holder in the order of names as per the register of Members of the Company will be entitled to vote at the AGM.
- 7) In line with the MCA circulars, the notice calling the AGM has been uploaded on the website of the company a[t www.ecoboard.in.](http://www.ecoboard.in/)
- 8) The Notice of the Annual General Meeting along with the Annual Report for the financial year 2021- 22 is being sent only by electronic mode to those Members whose email addresses are registered with the Company/Depositories in accordance with the aforesaid MCA Circulars and circular issued by SEBI dated 12<sup>th</sup> May, 2020. Members may note that the Notice of Annual General Meeting and Annual Report for the financial year 2021-22 will also be available on the Company's website at

[www.ecoboard.in](http://www.ecoboard.in/) along with the updation, if any; websites of the Stock Exchanges i.e. BSE Limited at www.bseindia.com Members can attend and participate in the Annual General Meeting through VC/OAVM facility only.

- 9) The members can join the AGM in the VC/OAVM mode 15 minutes before and after the scheduled time of the commencement of the Meeting by following the procedure mentioned in the Notice and will be available to the Members on first come first serve basis.
- 10) Members attending the meeting through VC/OAVM shall be counted for the purposes of reckoning the quorum under Section 103 of the Companies Act, 2013.
- 11) Pursuant to the provisions of Section 108 of the Companies Act, 2013, read with Rule 20 of the Companies (Management and Administration) Rules, 2014 as substituted by the Companies (Management and Administration) Amendment Rules, 2015 and Regulation 44 of SEBI (Listing Obligations and Disclosure Requirements) Regulations, 2015, the Company is pleased to provide its members facility to exercise their right to vote on resolutions proposed to be passed in the meeting by electronic means. The members may cast their votes using an electronic voting system from a place other than the venue of the Meeting ("remote e-voting") and as per MCA Circulars, the Company is offering "remote e-voting facility" 3 days prior to the AGM and "e-voting facility" during the AGM to its members (holding shares in physical or electronic form) in respect of all businesses to be transacted at the AGM.
- 12) In terms of provisions of Section 107 of the Companies Act, 2013, since the Company is providing the facility of remote e-voting to the shareholders, there shall be no voting by show of hands at the AGM. The facility for ballot / polling paper shall be made available at the Meeting and the members attending the Meeting who have not cast their vote by remote e-voting shall be able to vote at the Meeting through ballot / polling paper.
- 13) The shareholders can opt for only one mode of voting i.e. remote e-voting or physical polling at the meeting. In case of voting by both the modes, vote casted through remote e-voting will be considered final and voting through physical ballot will not be considered. The members who have cast their vote by remote e-voting may also attend the Meeting.
- 14) The Explanatory Statement pursuant to the provisions of Section 102 of the Companies Act, 2013, setting out material facts in respect of item nos. 2 to 6 is annexed hereto. The additional and relevant details, pursuant to Regulations 36(3) and regulation 36(5) of the Securities and Exchange Board of India (Listing Obligations and Disclosure Requirements) Regulations, 2015 ("SEBI Listing Regulations") and Secretarial Standard on General Meetings issued by the Institute of Company Secretaries of India, in respect of auditors seeking appointment/re-appointment of auditors at this Annual General Meeting ("AGM") are also annexed. The Directors have also furnished consent/declaration for their appointment/re- appointment as required under the Companies Act, 2013 and the Rules thereunder.
- 15) All the documents referred to in the Notice calling the AGM and Explanatory Statement is available with the company for inspection by the Members. The same will be shared with the members on receipt of request.
- 16) Only those shareholders of the Company who are holding shares either in physical form or in dematerialized form, as on the cut-off date (i.e., **Tuesday, 23rd August, 2022**), shall be entitled to cast their vote through VC/OAVM at the AGM, as the case may be. Any person who is not a Member as on the cut-off date should treat this Notice for information purpose only.
- 17) The register of Members and Share Transfer books of the Company shall remain closed during the Book Closure period i.e., Wednesday, 24<sup>th</sup> August, 2022 to Friday, 02<sup>nd</sup> September, 2022, both days inclusive.
- 18) The members holding shares in the same name of same order of names under different folios are requested to send the share certificates for consolidation of such shares to the Company.
- 19) Shareholder seeking any information with regard to the accounts is requested to write to the Company at an early date but not later than 10 days before the scheduled date of holding of Annual General Meeting.
- 20) Since the AGM will be held through VC/OAVM, the Route Map is not annexed in this Notice.
- 21) Instructions for joining the Annual General Meeting through VC/OAVM and e-voting during the AGM are as follows:

# *THE INSTRUCTIONS FOR MEMBERS FOR REMOTE E-VOTING AND JOINING GENERAL MEETING ARE AS UNDER:-*

Pursuant to the provisions of section 108 of the Act read with Rule 20 of the Companies (Management and Administration) Rules, 2014 (as amended), Secretarial Standard on General Meetings (SS-2) issued by the Institute of Company Secretaries of India ("ICSI") and Regulation 44 of Listing Regulations read with MCA Circulars, the Company is providing remote e-voting to its Members in respect of the business to be transacted at the 31<sup>st</sup> AGM and facility for those members participating in the  $31<sup>st</sup>$  AGM to cast vote through e-voting system during the 31<sup>st</sup> AGM.

The remote e-voting period begins on Saturday, 27<sup>th</sup> August, 2022 at 09:00 A.M. and ends on Thursday,  $01^{st}$  September, 2022 at 05:00 P.M. The remote e-voting module shall be disabled by NSDL for voting thereafter. The Members, whose names appear in the Register of Members / Beneficial Owners as on the record date (cut-off date) i.e. **Tuesday, 23rd August, 2022**, may cast their vote electronically. The voting right of shareholders shall be in proportion to their share in the paid-up equity share capital of the Company as on the cutoff date, being **Tuesday, 23rd August, 2022**.

### *How do I vote electronically using NSDL e-Voting system?*

The way to vote electronically on NSDL e-Voting system consists of "Two Steps" which are mentioned below:

# *Step 1: Access to NSDL e-Voting system*

# *A) Login method for e-Voting and joining virtual meeting for Individual shareholders holding securities in demat mode*

In terms of SEBI circular dated December 9, 2020 on e-Voting facility provided by Listed Companies, Individual shareholders holding securities in demat mode are allowed to vote through their demat account maintained with Depositories and Depository Participants. Shareholders are advised to update their mobile number and email Id in their demat accounts in order to access e-Voting facility.

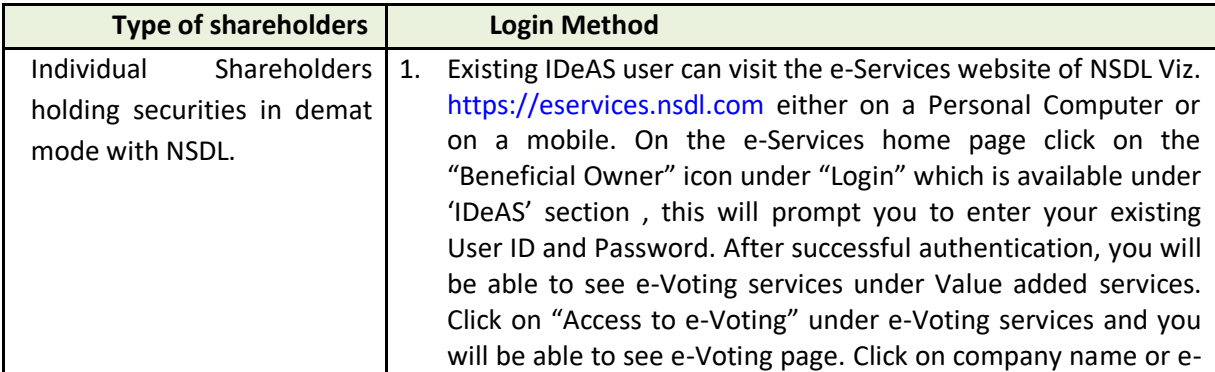

### **Login method for Individual shareholders holding securities in demat mode is given below:**

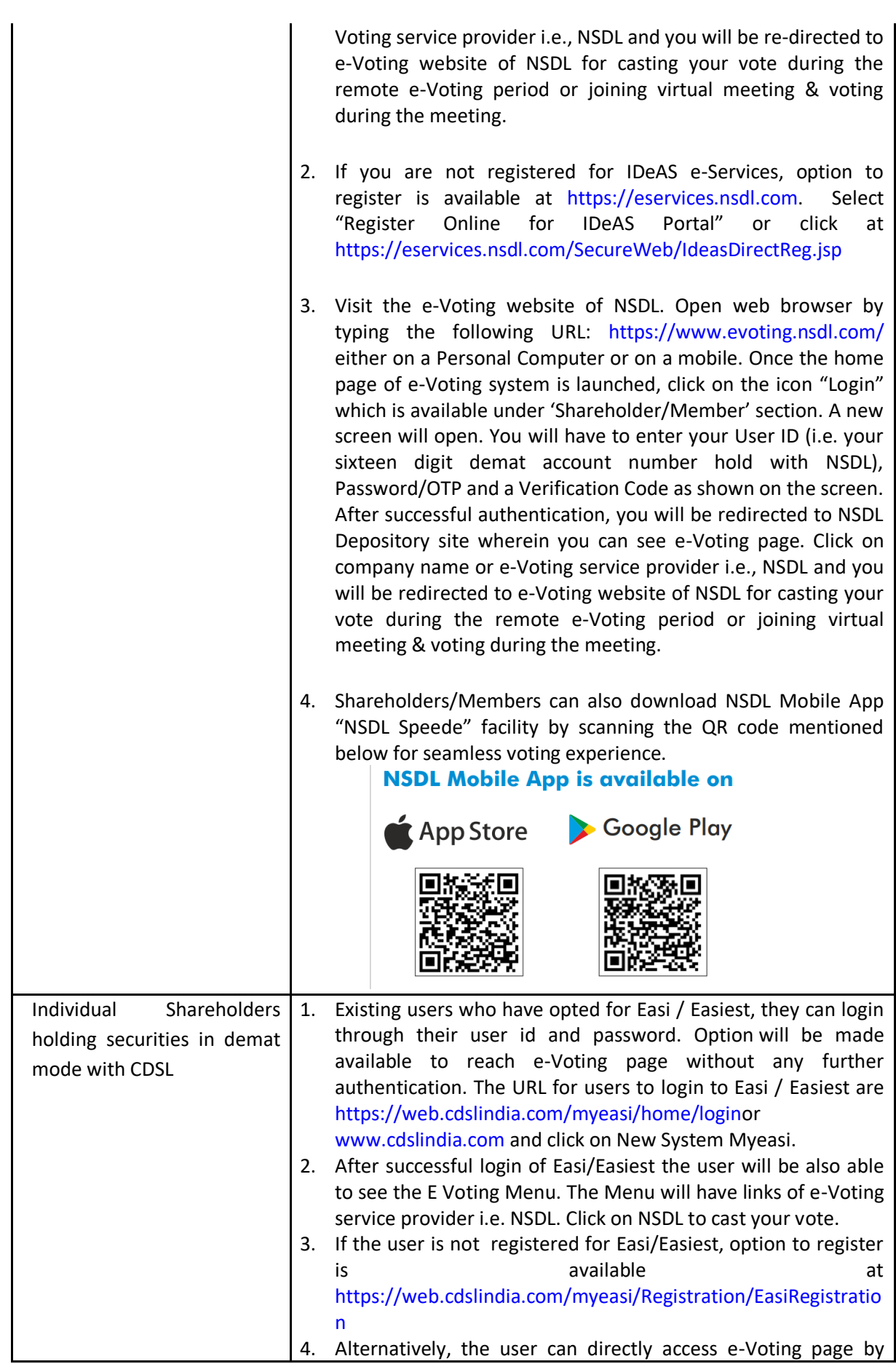

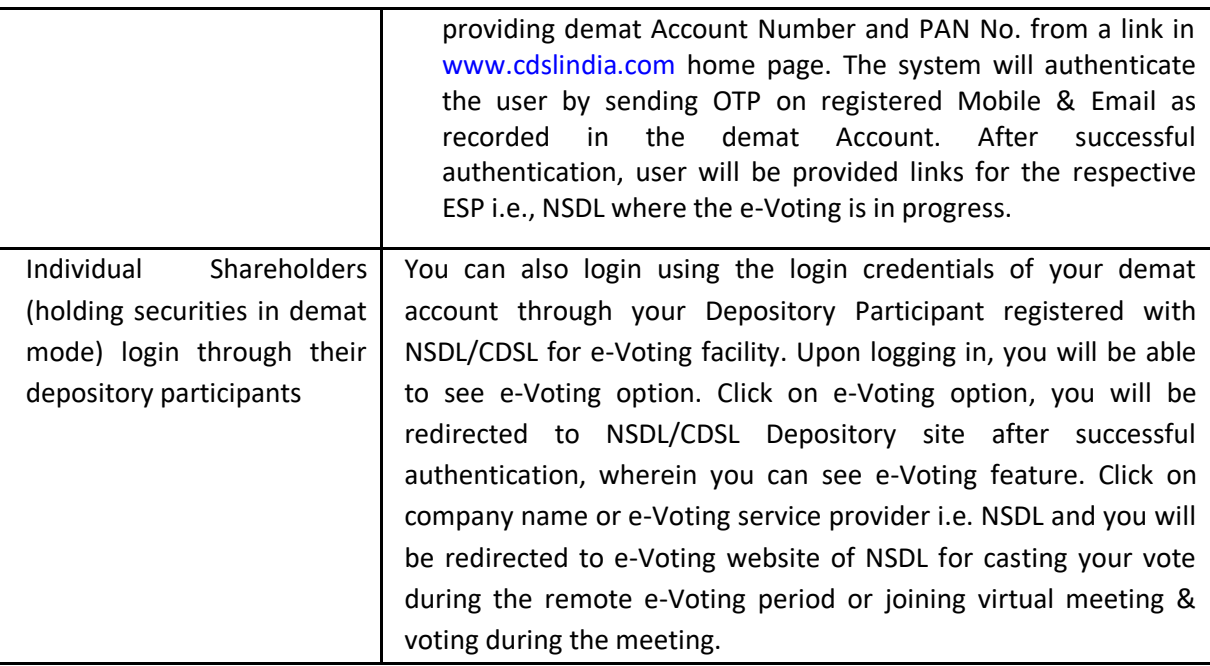

*Important note: Members who are unable to retrieve User ID/ Password are advised to use Forget User ID and Forget Password option available at abovementioned website.*

**Helpdesk for Individual Shareholders holding securities in demat mode for any technical issues related to login through Depository i.e. NSDL and CDSL.**

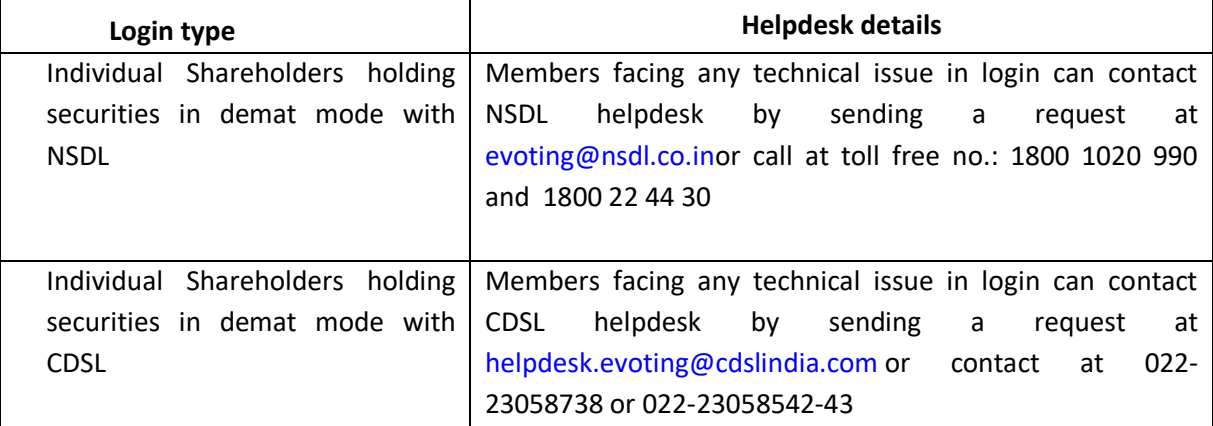

**B) Login Method for e-Voting and joining virtual meeting for shareholders other than Individual shareholders holding securities in demat mode and shareholders holding securities in physical mode.**

### **How to Log-in to NSDL e-Voting website?**

- 1. Visit the e-Voting website of NSDL. Open web browser by typing the following URL: <https://www.evoting.nsdl.com/> either on a Personal Computer or on a mobile.
- 2. Once the home page of e-Voting system is launched, click on the icon "Login" which is available under 'Shareholder/Member' section.
- 3. A new screen will open. You will have to enter your User ID, your Password/OTP and a Verification Code as shown on the screen.

*Alternatively, if you are registered for NSDL eservices i.e. IDEAS, you can log-in at <https://eservices.nsdl.com/> with your existing IDEAS login. Once you log-in to NSDL eservices after using your log-in credentials, click on e-Voting and you can proceed to Step 2 i.e. Cast your vote electronically.*

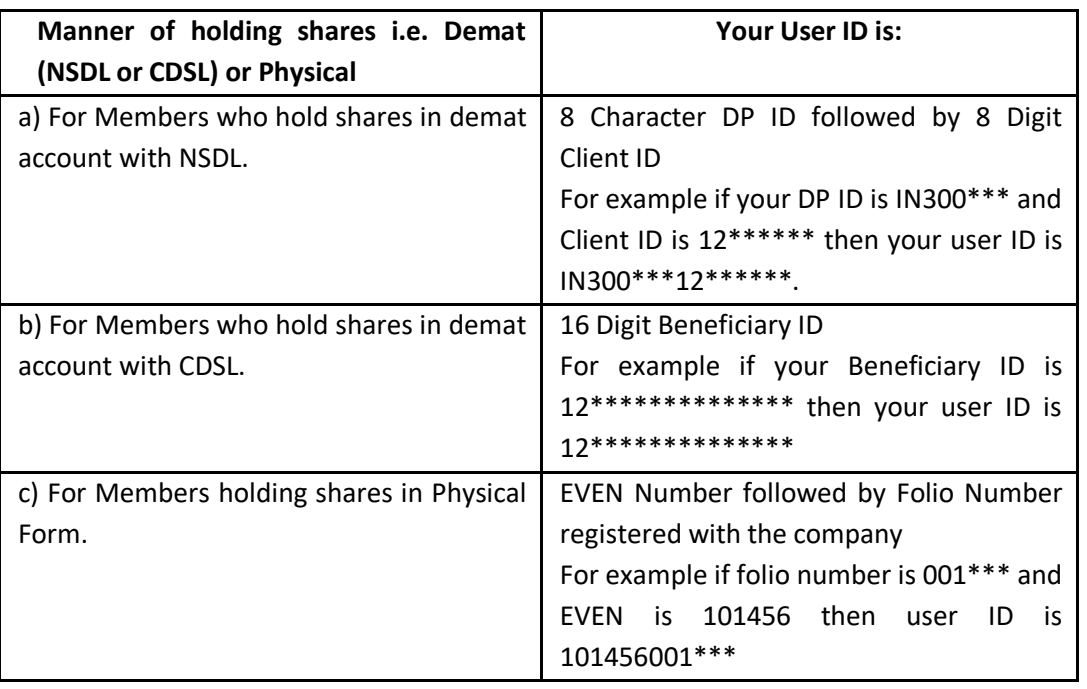

4. Your User ID details are given below :

- 5. Password details for shareholders other than Individual shareholders are given below:
	- a) If you are already registered for e-Voting, then you can user your existing password to login and cast your vote.
	- b) If you are using NSDL e-Voting system for the first time, you will need to retrieve the 'initial password' which was communicated to you. Once you retrieve your 'initial password', you need to enter the 'initial password' and the system will

force you to change your password.

- c) How to retrieve your 'initial password'?
	- (i) If your email ID is registered in your demat account or with the company, your 'initial password' is communicated to you on your email ID. Trace the email sent to you from NSDL from your mailbox. Open the email and open the attachment i.e. a .pdf file. Open the .pdf file. The password to open the .pdf file is your 8 digit client ID for NSDL account, last 8 digits of client ID for CDSL account or folio number for shares held in physical form. The .pdf file contains your 'User ID' and your 'initial password'.
	- (ii) If your email ID is not registered, please follow steps mentioned below in process for those shareholders whose email ids are not registered.
- 6. If you are unable to retrieve or have not received the " Initial password" or have forgotten your password:
	- a) Click on "[Forgot User Details/Password?](https://www.evoting.nsdl.com/eVotingWeb/commonhtmls/NewUser.jsp)"(If you are holding shares in your demat account with NSDL or CDSL) option available on www.evoting.nsdl.com.
	- b) [Physical User Reset Password?](https://www.evoting.nsdl.com/eVotingWeb/commonhtmls/PhysicalUser.jsp)" (If you are holding shares in physical mode) option available on [www.evoting.nsdl.com.](http://www.evoting.nsdl.com/)
	- c) If you are still unable to get the password by aforesaid two options, you can send a request at [evoting@nsdl.co.in](mailto:evoting@nsdl.co.in) mentioning your demat account number/folio number, your PAN, your name and your registered address etc.
	- d) Members can also use the OTP (One Time Password) based login for casting the votes on the e-Voting system of NSDL.
- 7. After entering your password, tick on Agree to "Terms and Conditions" by selecting on the check box.
- 8. Now, you will have to click on "Login" button.
- 9. After you click on the "Login" button, Home page of e-Voting will open.

# *Step 2: Cast your vote electronically and join General Meeting on NSDL e-Voting system.*

#### **How to cast your vote electronically and join General Meeting on NSDL e-Voting system?**

- 1. After successful login at Step 1, you will be able to see all the companies "EVEN" in which you are holding shares and whose voting cycle and General Meeting is in active status.
- 2. Select "EVEN" of company for which you wish to cast your vote during the remote e-Voting period and casting your vote during the General Meeting. For joining virtual meeting, you need to click on "VC/OAVM" link placed under "Join Meeting".
- 3. Now you are ready for e-Voting as the Voting page opens.
- 4. Cast your vote by selecting appropriate options i.e. assent or dissent, verify/modify the number of shares for which you wish to cast your vote and click on "Submit" and also "Confirm" when prompted.
- 5. Upon confirmation, the message "Vote cast successfully" will be displayed.
- 6. You can also take the printout of the votes cast by you by clicking on the print option on the confirmation page
- 7. Once you confirm your vote on the resolution, you will not be allowed to modify you vote

### **General Guidelines for shareholders**

- 1. Institutional shareholders (i.e. other than individuals, HUF, NRI etc.) are required to send scanned copy (PDF/JPG Format) of the relevant Board Resolution/ Authority letter etc. with attested specimen signature of the duly authorized signatory(ies) who are authorized to vote, to the Scrutinizer by e-mail [cs.satishkolhe@gmail.com](mailto:cs.satishkolhe@gmail.com) with a copy marked to [evoting@nsdl.co.in.](mailto:evoting@nsdl.co.in)Institutional shareholders (i.e. other than individuals, HUF, NRI etc.) can also upload their Board Resolution / Power of Attorney / Authority Letter etc. by clicking on "Upload Board Resolution / Authority Letter" displayed under "e-Voting" tab in their login.
- 2. It is strongly recommended not to share your password with any other person and take utmost care to keep your password confidential. Login to the e-voting website will be disabled upon five unsuccessful attempts to key in the correct password. In such an event, you will need to go through the "[Forgot User Details/Password?](https://www.evoting.nsdl.com/eVotingWeb/commonhtmls/NewUser.jsp)" or "[Physical](https://www.evoting.nsdl.com/eVotingWeb/commonhtmls/PhysicalUser.jsp)  [User Reset Password?](https://www.evoting.nsdl.com/eVotingWeb/commonhtmls/PhysicalUser.jsp)" option available onwww.evoting.nsdl.com to reset the password.
- 3. In case of any queries, you may refer the Frequently Asked Questions (FAQs) for Members who need assistance before or during the AGM and e-voting user manual for Members available on the website www.evoting.nsdl.com under the 'Downloads Section'. You can also contact NSDL on toll free number 1800-1020-990 and 1800 22 44 30 or Ms. Sarita Mote, Assistant Manager, NSDL, at designated e-mail IDs: evoting@nsdl.co.in, who will address the grievances related to electronic voting**.**

**Process for those shareholders whose email ids are not registered with the depositories for procuring user id and password and registration of e mail ids for evoting for the resolutions set out in this notice:**

- 1. In case shares are held in physical mode please provide Folio No., Name of shareholder, scanned copy of the share certificate (front and back), PAN (self attested scanned copy of PAN card), AADHAR (self attested scanned copy of Aadhar Card) by email to [investors@irctc.com.](mailto:investors@irctc.com)
- 2. In case shares are held in demat mode, please provide DPID-CLID (16 digit DPID + CLID or 16 digit beneficiary ID), Name, client master or copy of Consolidated Account statement, PAN (self attested scanned copy of PAN card), AADHAR (self attested scanned copy of Aadhar Card) to [investors@irctc.com.](mailto:investors@irctc.com) If you are an Individual shareholders holding securities in demat mode, you are requested to refer to the login method explained at step 1 (A) i.e. Login method for e-Voting and joining virtual meeting for Individual shareholders holding securities in demat mode.
- 3. Alternatively shareholder/members may send a request to [evoting@nsdl.co.inf](mailto:evoting@nsdl.co.in)or procuring user id and password for e-voting by providing above mentioned documents.
- **4.** In terms of SEBI circular dated December 9, 2020 on e-Voting facility provided by Listed Companies, Individual shareholders holding securities in demat mode are allowed to vote through their demat account maintained with Depositories and Depository Participants. Shareholders are required to update their mobile number and email ID correctly in their demat account in order to access e-Voting facility**.**

#### **THE INSTRUCTIONS FOR MEMBERS FOR e-VOTING ON THE DAY OF THE AGM ARE AS UNDER:-**

- 1. The procedure for e-Voting on the day of the AGM is same as the instructions mentioned above for remote e-voting.
- 2. Only those Members/ shareholders, who will be present in the AGM through VC/OAVM facility and have not casted their vote on the Resolutions through remote e-Voting and are otherwise not barred from doing so, shall be eligible to vote through e-Voting system in the EGM/AGM.
- 3. Members who have voted through Remote e-Voting will be eligible to attend the EGM/AGM. However, they will not be eligible to vote at the AGM.
- 4. The details of the person who may be contacted for any grievances connected with the facility for e-Voting on the day of the AGM shall be the same person mentioned for Remote e-voting.

#### **PROCEDURE FOR MEMBERS FOR ATTENDING THE AGM THROUGH VC/OAVM ARE AS UNDER:**

- 1. Member will be provided with a facility to attend the AGM through VC/OAVM through the NSDL e-Voting system. Members may access by following the steps mentioned above for Access to NSDL e-Voting system. After successful login, you can see link of "VC/OAVM link" placed under "Join General meeting" menu against company name. You are requested to click on VC/OAVM link placed under Join General Meeting menu. The link for VC/OAVM will be available in Shareholder/Member login where the EVEN of Company will be displayed. Please note that the members who do not have the User ID and Password for e-Voting or have forgotten the User ID and Password may retrieve the same by following the remote e-Voting instructions mentioned in the notice to avoid last minute rush.
- 2. Members are encouraged to join the Meeting through Laptops for better experience.
- 3. Further Members will be required to allow Camera and use Internet with a good speed to avoid any disturbance during the meeting.
- 4. Please note that Participants Connecting from Mobile Devices or Tablets or through Laptop connecting via Mobile Hotspot may experience Audio/Video loss due to Fluctuation in their respective network. It is therefore recommended to use Stable Wi-Fi or LAN Connection to mitigate any kind of aforesaid glitches.

The results, along with the Scrutinizers' Report, will be placed on the website [www.ecobord.in](http://www.ecobord.in/) immediately after the results are declared by the chairman or any other person authorized by the chairman of the meeting, and the same shall be communicated to the stock exchanges.

Any person, who becomes the Member of the Company after dispatch of the Notice and holds shares as on the First cut-off date i.e., Friday, 15<sup>th</sup> July, 2022, may obtain the login ID and password by sending a request to the Company at [cs.ecoboard@gmail.com](mailto:cs.ecoboard@gmail.com) or its Registrar and share transfer Agent, M/s. Alankit Assignments Limited, 205-208, Anarkali Complex, Jhandewalan Extension, New Delhi – 110 055, India, Tel: +91-11-4254 1234/ 2354 1234; Email[: rta@alankit.com](mailto:rta@alankit.co)

By Order of the Board of Directors

Sd/- Mr. Ramakrishna Raju Gottumukkala Chairman & Managing Director DIN: 01516984

Place: Pune Date: 04<sup>th</sup> August, 2022